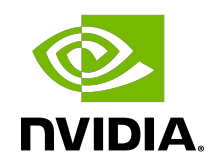

## NVIDIA DOCA DPI

Programming Guide

### **Table of Contents**

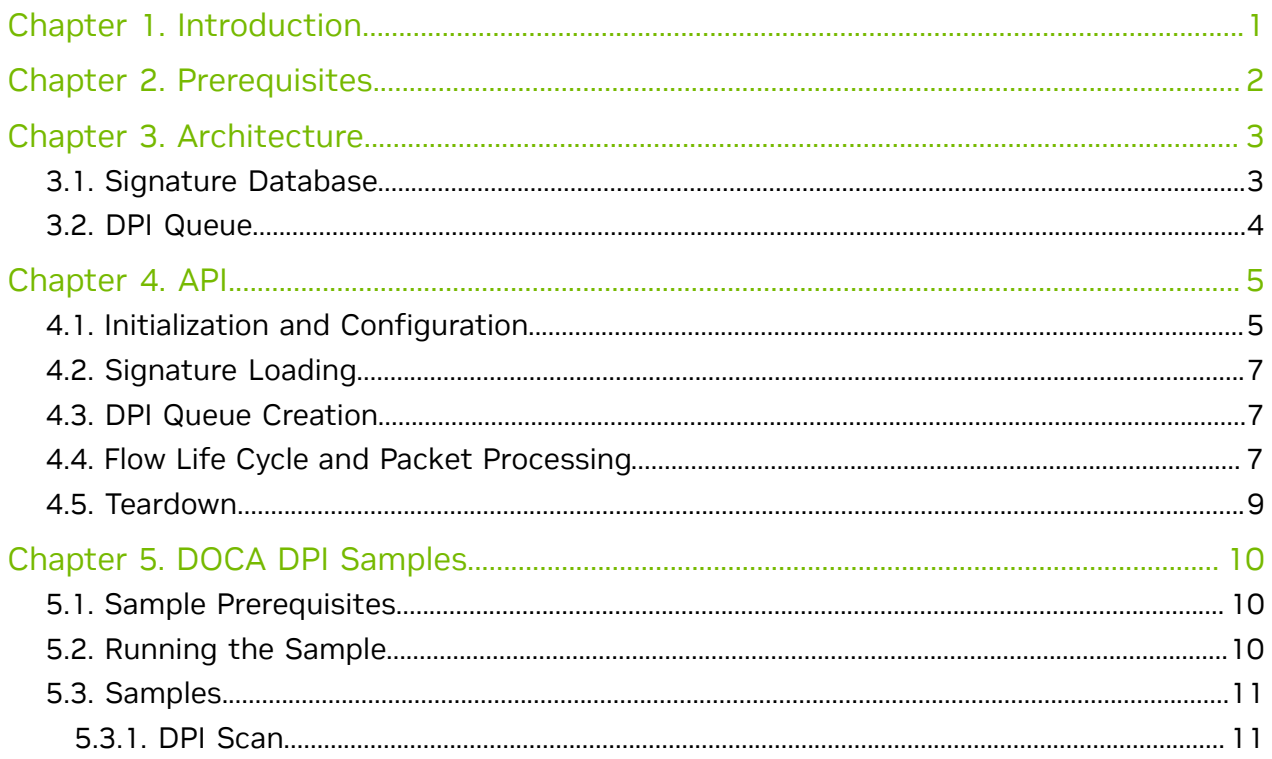

# <span id="page-2-0"></span>Chapter 1. Introduction

Important: No updates were made to the DOCA DPI library in DOCA 2.2. Please refer to DOCA 2.5 for a note regarding future DPI updates.

Deep packet inspection (DPI) is a method of examining the full content of data packets as they traverse a monitored network checkpoint.

DPI provides a more robust mechanism for enforcing network packet filtering as it can be used to identify and block a range of complex threats hiding in network data streams more accurately. This includes:

- **‣** Malicious applications
- **‣** Malware data exfiltration attempts
- **‣** Content policy violations
- **‣** Application recognition
- **‣** Load balancing

The DOCA DPI library supports inspection of the following protocols:

- **‣** HTTP 2.0/1.1/1.0
- **‣** TLS/SSL client hello and certificate messages
- **‣** DNS

e

TCP/UDP stream-based signatures may detect applications on other protocols.

## <span id="page-3-0"></span>Chapter 2. Prerequisites

DPI-based applications can run either on the host machine, or on the NVIDIA® BlueField® DPU target. Since the DPI leverages the Regular Expressions (RegEx) Engine, users must make sure it is enabled.

The RegEx engine is enabled by default on the DPU. To use DPI directly on the host, run:

host> sudo /etc/init.d/openibd stop dpu> echo 1 > /sys/class/net/p0/smart\_nic/pf/regex\_en dpu> cat /sys/kernel/mm/hugepages/hugepages-2048kB/nr\_hugepages 400 # Make sure to allocate 200 additional hugepages dpu> sudo echo 600 > /sys/kernel/mm/hugepages/hugepages-2048kB/nr\_hugepages dpu> systemctl start mlx-regex # Verify the service is properly running dpu> systemctl status mlx-regex host> sudo /etc/init.d/openibd start

Note: Commands with the host prompt must be run on the host. Commands with the dpu prompt must be run on BlueField (Arm).

目

# <span id="page-4-0"></span>Chapter 3. Architecture

The following diagram shows how the DPI library receives for processing a compiled signatures files and a stream of "in-order" and non-fragmented packets, and returns matches per flow.

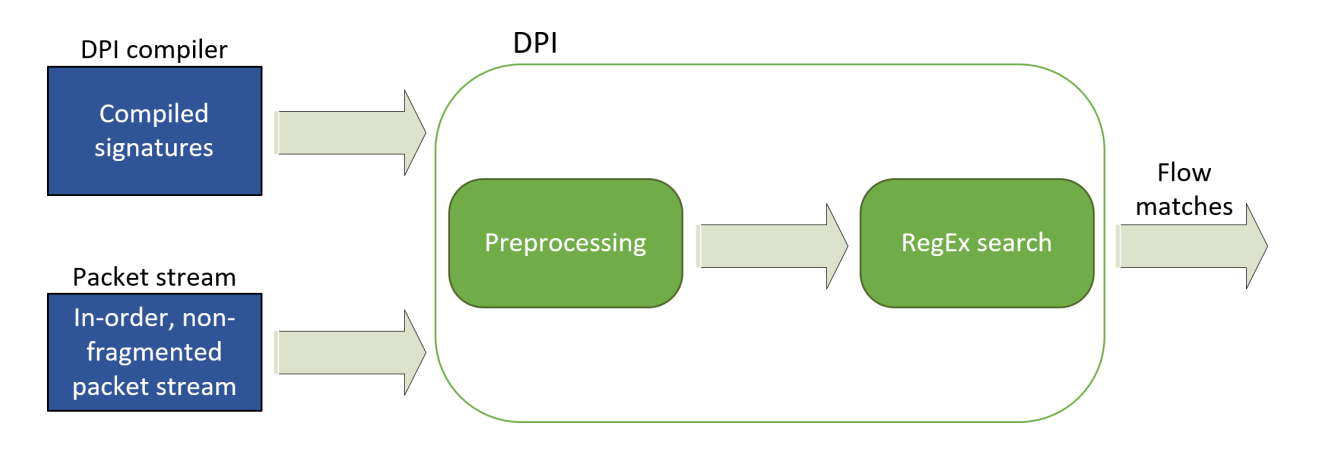

#### <span id="page-4-1"></span>3.1. Signature Database

The signature database is compiled into a CDO file by the DPI compiler. The CDO file includes:

- **‣** Compiled RegEx engine rules
- **‣** Other signature information

The application may load a new database while the DPI is processing packets.

For more information on the DPI compiler, please refer to the [NVIDIA DOCA DPI Compiler](http://docs.nvidia.com/doca/sdk/pdf/dpi-compiler.pdf) document.

Note: Programs using DOCA DPI library version 2.0 and above must use CDO files generated by DOCA DPI Compiler version 2.0 and above.

目

## <span id="page-5-0"></span>3.2. DPI Queue

A DPI queue, implemented as a doca workq, is designed to be used by a worker thread. The DPI queue holds the flow's state. Therefore, all packets from both directions of the flow must be submitted to the same DPI queue in-order. Each packet must be injected as a doca buf along with a flow context and a direction.

A flow direction is usually represented by a 5-tuple, but it can also be a 3-tuple for other protocols.

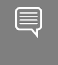

Note: From the application's side, the connection tracking (CT) logic must handle outof-order packets as well as fragmented packets. Once a connection has timed out or terminated, the application must notify the DPI library as well.

## <span id="page-6-0"></span>Chapter 4. API

For the library API reference, refer to DPI API documentation in [NVIDIA DOCA Libraries](http://docs.nvidia.com/doca/sdk/pdf/doca-libraries-api.pdf) [API Reference Manual](http://docs.nvidia.com/doca/sdk/pdf/doca-libraries-api.pdf).

Note: The pkg-config  $(*._{pc}$  file) for the DPI library library is included in DOCA's regular definitions (i.e., doca).

The DPI library is based on DOCA core objects and follows the standard execution model.

The following sections provide additional details about the library API and they indicate the order of operations.

## <span id="page-6-1"></span>4.1. Initialization and Configuration

A doca dpi instance should be created with the following function: doca error t doca dpi create(struct doca dpi \*\*dpi);

The following helper function can be used to map the docal dpi instance to generic doca\_ctx:

struct doca ctx \*doca dpi as ctx(struct doca dpi \*dpi);

With the doca ctx, standard DOCA core functions can be utilized to add a device to be used with DPI (doca\_ctx\_dev\_add()) and to start the DPI context (doca\_ctx\_start()).

目

目

Note: Adding a device to a doca dpi instance prior to starting is mandatory. The API calls doca\_dpi\_is\_supported(), and doca\_dpi\_job\_get\_supported() can be used to check the compatibility of a given DOCA device.

Prior to starting the context, the following API calls can be used to configure the DPI library:

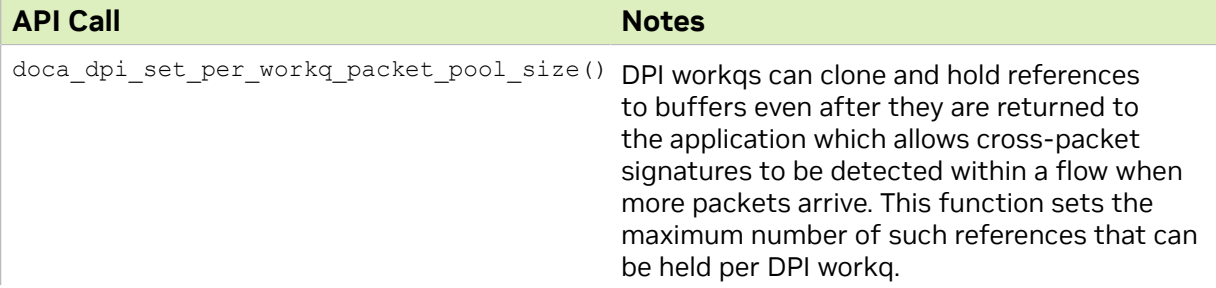

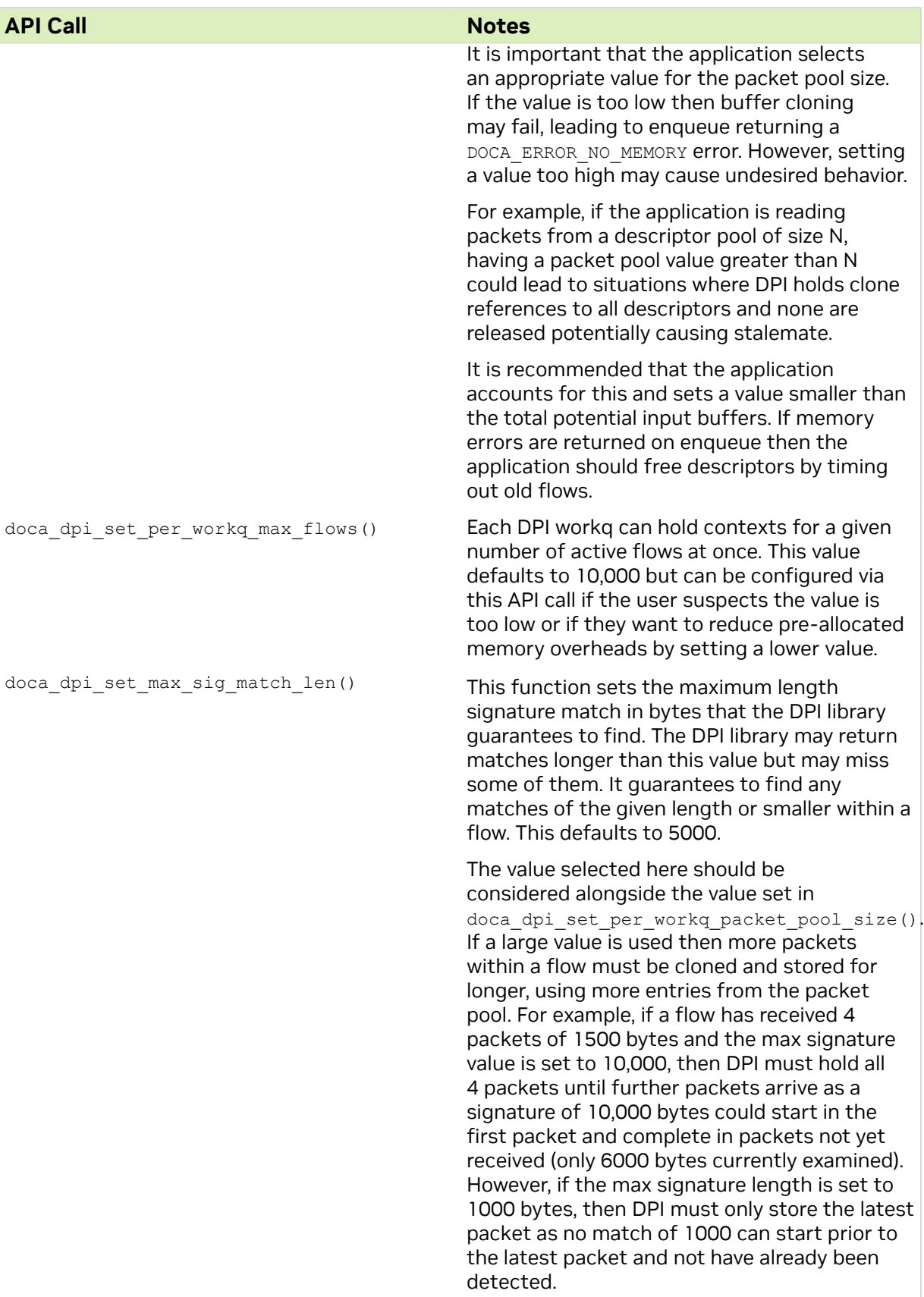

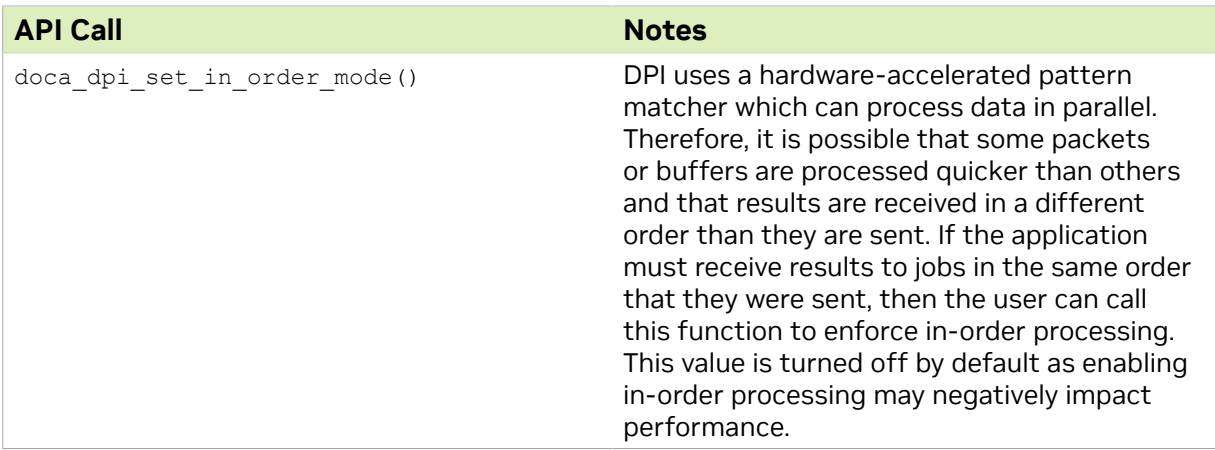

## <span id="page-8-0"></span>4.2. Signature Loading

Before enqueueing packets for processing, the DPI library must be loaded with signatures by the main thread.

Signature loading can take place during the configuration of the docal dpill instance or after it has been started using the following function:

doca error t doca dpi set signatures(struct doca dpi \*dpi, const char \*cdo file);

The function can be used during runtime to update the currently loaded signatures. The DPI context does not need to be stopped for this to happen.

### <span id="page-8-1"></span>4.3. DPI Queue Creation

DPI queues are implemented as DOCA workqs. It is recommended that one queue is used per worker core in the application.

Workgs should be created after the docal ctx instance is started and should be added to the doca\_dpi instance using the standard DOCA core calls doca\_workq\_create() and doca\_ctx\_workq\_add().

#### <span id="page-8-2"></span>4.4. Flow Life Cycle and Packet **Processing**

 1. Once a new flow is detected by the connection tracking software, the user should notify the DPI library using the following function:

doca error t doca dpi flow create(struct doca dpi \*dpi, struct doca workq \*workq, const struct doca dpi parsing info

\*parsing\_info,

struct doca\_dpi\_flow\_ctx \*\*flow\_ctx);

The user must inform DPI which  $d$ oca workq the flow should be created on. The extracted L3 and L4 information should also be passed in a populated

doca dpi parsing info struct. The function gives the calling application an opaque pointer to a flow context.

 2. Every incoming packet classified for this flow should be packaged into a doca dpi job and enqueued to the same workq the flow is created on by using the standard DOCA workq function doca workq submit().

Packets or job buffers must be represented as type doca buf which is a standard format for passing data to DOCA libs. DOCA provides libraries (e.g.,  $d$ oca  $d$ pdk  $b$ ridge) which allow the conversion of packet acquisition formats such as DPDK's mbuf to doca\_buf.

A doca\_dpi\_job format is as follows:

```
struct doca dpi job {
      struct doca job base;
      const struct doca buf *pkt;
 bool initiator;
 uint32_t payload_offset;
      struct doca dpi Flow ctx *flow ctx;
      struct doca dpi result *result;
};
```
A standard  $\text{doca}$  job struct should begin the job followed by a pointer to the doca buf representing the packet, an indicator of the direction of the packet within the flow, any offset of the payload within the doca buf, and the flow context pointer for the given flow (previously generated with doca dpi flow create()).

The final field is a pointer to a doca dpi result struct. This memory must be held by the calling application and maintained until the job response is dequeued. It is this memory location that holds the job result information at dequeue time.

Note: It is user responsibility to ensure that the L3 and L4 information of the enqueued packet matches that of the parsing info of the respective flow (the direction can be different).

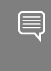

目

Note: For every doca buf injected, the user is not allowed to free the doca buf until the doca buf is dequeued.

 3. To poll the results, the application must call the DOCA core workq function doca workq progress retrieve().

On success, the function returns a doca\_event popped from the associated workq, and the doca dpi result result field for that job is populated. A pointer to this result data can be accessed from the result field in the event struct.

There is also a user data field available in the doca  $\frac{1}{10}$  struct of the enqueue job that is returned in the docal event if the application must sync further information between the enqueue and dequeue.

The result data will be in the following format:

```
struct doca dpi result {
       const struct doca buf *pkt;
        bool matched;
        struct doca_dpi_sig_info info;
        int status f_{\text{lags}};
}
```
The result passes back a pointer to the packet that triggered the job, whether or not the packet has a match (based on the entire flow), signature information on the highest priority match, and status flags indicating the status of the flow and if the match detected is new or had previously been detected in the flow.

Note: The returning of the doca buf in the result does not guarantee that the DPI 目 library is finished with it. The DPI library may still hold a clone of the buffer which increases ref counters and may prevent it from being properly released by the application.

 4. When the connection tracking software detects that the flow is terminated or aged-out, the application should notify the DPI library by calling doca dpi flow destroy(). This function only requires the flows associated doca dpi flow ctx as a parameter. Calling this function releases all resources held by the flow including any cloned buffer references.

### <span id="page-10-0"></span>4.5. Teardown

When the application is finished with the DPI library it should follow the standard DOCA core template to end a run.

The workqs must be removed from the context and destroyed using doca ctx workq rm() and doca workq destroy().

Following this, the DOCA context can be stopped with doca\_ctx\_stop() and the DPI instance removed with doca dpi destroy().

Note: As stated previously, the DPI library may hold references to application-generated 目 buffers that it has cloned. Destroying a DPI workq releases the clones that are still present on that workq. Therefore, it is advisable to remove and destroy the DPI workqs before attempting to close or free the buffer generation utility.

For example, if doca dpdk bridge had been used to generate doca bufs sent to DPI, then you may not be able to release the bridge due to buffers still being in use if you attempt to do it before removing the DPI workqs.

## <span id="page-11-0"></span>Chapter 5. DOCA DPI Samples

This section provides DPI sample implementation on top of the BlueField DPU.

## <span id="page-11-1"></span>5.1. Sample Prerequisites

DPI-based applications can run either on the host machine or on the DPU target.

As DPI leverages the regular expressions (RegEx) engine, users must make sure it is enabled:

- 1. Allocate huge pages on the host side if running from x86: sudo echo 2048 > /sys/kernel/mm/hugepages/hugepages-2048kB/nr\_hugepages
- 2. Make sure the RegEx engine is active on the DPU: systemctl status mlx-regex

If the status is inactive (Active: failed), run: systemctl start mlx-regex

 3. DPI compiler must be used since the RegEx engine accepts only .cdo files. The CDO files are constructed by compiling a signature file written in Cta open-source format.

```
To compile the signature file, run the following:
doca dpi compiler -i <path to signature file> -o /tmp/signatures.cdo -f suricata
The . cdo file is created in the output path flagged as the -\circ input path of the
```
## 5.2. Running the Sample

- 1. Refer to the following documents:
	- **‣** [NVIDIA DOCA Installation Guide for Linux](http://docs.nvidia.com/doca/sdk/pdf/installation-guide-for-linux.pdf) for details on how to install BlueFieldrelated software.
	- **‣** [NVIDIA DOCA Troubleshooting Guide](http://docs.nvidia.com/doca/sdk/pdf/troubleshooting.pdf) for any issue you may encounter with the installation, compilation, or execution of DOCA samples.
- 2. To build a given sample: cd /opt/mellanox/doca/samples/doca\_dpi/<sample\_name> meson build

<span id="page-11-2"></span>compiler.

ninja -C build

目

Note: The binary doca <sample\_name> is created under ./build/.

3. Sample (e.g., dpi\_scan) usage:

```
Usage: doca dpi scan [DPDK Flags] -- [DOCA Flags] [Program Flags]
DOCA Flags:<br>-h, --help
                               Print a help synopsis
 -v, --version Print program version information
-1, --log-level Set the log level for the program <CRITICAL=20,
 ERROR=30, WARNING=40, INFO=50, DEBUG=60>
Program Flags:
 -s, --sig-file Signatures file path<br>-a, --pci-addr DOCA DPI device PCI
                               DOCA DPI device PCI address
```
- 4. For additional information per sample, use the  $-h$  option after the  $-$  separator:
	- ./build/doca <sample name> -- -h
- 5. DOCA DPI samples are based on DPDK libraries. Therefore, the user is required to provide DPDK flags. The following is an example from an execution on the DPU:

./build/doca dpi scan -a auxiliary:mlx5 core.sf.4,sft en=1 -- -s /tmp/ signatures. $c\overline{d}$ o -a 03:00.0

In contrast to DOCA DPI-based applications, the samples require only one network port. This is because they parse the packets they received without forwarding them.

Note: When running on the DPU using the command above sub-functions must be ▤ enabled according to the [Scalable Function Setup Guide.](http://docs.nvidia.com/doca/sdk/pdf/scalable-functions.pdf)

<span id="page-12-0"></span>Note: When running on the host, virtual functions must be used according to the 目 instructions in the [NVIDIA DOCA Virtual Functions User Guide](http://docs.nvidia.com/doca/sdk/pdf/virtual-functions.pdf).

#### 5.3. Samples

#### <span id="page-12-1"></span>5.3.1. DPI Scan

This sample illustrates how to use DPI programming interface on a single packet.

The sample logic includes:

- 1. Initializing DOCA DPI.
- 2. Loading the signature .cdo file into the RegEx engine.
- 3. Creating DPI flow for the incoming packet.
- 4. Inserting packet into DPI work queue.
- 5. Polling packet from work queue when processing ends.
- 6. Retrieving matched signature information if there is a match.
- 7. Retrieving statistics information.
- 8. Destroying DPI structures.

Reference:

**‣** /opt/mellanox/doca/samples/doca\_dpi/dpi\_scan/dpi\_scan.c

#### Notice

This document is provided for information purposes only and shall not be regarded as a warranty of a certain functionality, condition, or quality of a product. NVIDIA Corporation nor any of its direct or indirect subsidiaries and affiliates (collectively: "NVIDIA") make no representations or warranties, expressed or implied, as to the accuracy or completeness of the information contained in this document and assume no responsibility for any errors contained herein. NVIDIA shall have no liability for the consequences or use of such information or for any infringement of patents or other rights of third parties that may result from its use. This document is not a commitment to develop, release, or deliver any Material (defined below), code, or functionality.

NVIDIA reserves the right to make corrections, modifications, enhancements, improvements, and any other changes to this document, at any time without notice.

Customer should obtain the latest relevant information before placing orders and should verify that such information is current and complete.

NVIDIA products are sold subject to the NVIDIA standard terms and conditions of sale supplied at the time of order acknowledgement, unless otherwise agreed in an individual sales agreement signed by authorized representatives of NVIDIA and customer ("Terms of Sale"). NVIDIA hereby expressly objects to applying any customer general terms and conditions with regards to the purchase of the NVIDIA product referenced in this document. No contractual obligations are formed either directly or indirectly by this document.

NVIDIA products are not designed, authorized, or warranted to be suitable for use in medical, military, aircraft, space, or life support equipment, nor in applications where failure or malfunction of the NVIDIA product can reasonably be expected to result in personal injury, death, or property or environmental damage. NVIDIA accepts no liability for inclusion and/or use of NVIDIA products in such equipment or applications and therefore such inclusion and/or use is at customer's own risk.

NVIDIA makes no representation or warranty that products based on this document will be suitable for any specified use. Testing of all parameters of each product is not necessarily performed by NVIDIA. It is customer's sole responsibility to evaluate and determine the applicability of any information contained in this document, ensure the product is suitable and fit for the application planned by customer, and perform the necessary testing for the application in order to avoid a default of the application or the product. Weaknesses in customer's product designs may affect the quality and reliability of the NVIDIA product and may result in additional or different conditions and/or requirements beyond those contained in this document. NVIDIA accepts no liability related to any default, damage, costs, or problem which may be based on or attributable to: (i) the use of the NVIDIA product in any manner that is contrary to this document or (ii) customer product designs.

No license, either expressed or implied, is granted under any NVIDIA patent right, copyright, or other NVIDIA intellectual property right under this document. Information published by NVIDIA regarding third-party products or services does not constitute a license from NVIDIA to use such products or services or a warranty or endorsement thereof. Use of such information may require a license from a third party under the patents or other intellectual property rights of the third party, or a license from NVIDIA under the patents or other intellectual property rights of NVIDIA.

Reproduction of information in this document is permissible only if approved in advance by NVIDIA in writing, reproduced without alteration and in full compliance with all applicable export laws and regulations, and accompanied by all associated conditions, limitations, and notices.

THIS DOCUMENT AND ALL NVIDIA DESIGN SPECIFICATIONS, REFERENCE BOARDS, FILES, DRAWINGS, DIAGNOSTICS, LISTS, AND OTHER DOCUMENTS (TOGETHER AND SEPARATELY, "MATERIALS") ARE BEING PROVIDED "AS IS." NVIDIA MAKES NO WARRANTIES, EXPRESSED, IMPLIED, STATUTORY, OR OTHERWISE WITH RESPECT TO THE MATERIALS, AND EXPRESSLY DISCLAIMS ALL IMPLIED WARRANTIES OF NONINFRINGEMENT, MERCHANTABILITY, AND FITNESS FOR A PARTICULAR PURPOSE. TO THE EXTENT NOT PROHIBITED BY LAW, IN NO EVENT WILL NVIDIA BE LIABLE FOR ANY DAMAGES, INCLUDING WITHOUT LIMITATION ANY DIRECT, INDIRECT, SPECIAL, INCIDENTAL, PUNITIVE, OR CONSEQUENTIAL DAMAGES, HOWEVER CAUSED AND REGARDLESS OF THE THEORY OF LIABILITY, ARISING OUT OF ANY USE OF THIS DOCUMENT, EVEN IF NVIDIA HAS BEEN ADVISED OF THE POSSIBILITY OF SUCH DAMAGES. Notwithstanding any damages that customer might incur for any reason whatsoever, NVIDIA's aggregate and cumulative liability towards customer for the products described herein shall be limited in accordance with the Terms of Sale for the product.

#### **Trademarks**

NVIDIA, the NVIDIA logo, and Mellanox are trademarks and/or registered trademarks of Mellanox Technologies Ltd. and/or NVIDIA Corporation in the U.S. and in other countries. The registered trademark Linux® is used pursuant to a sublicense from the Linux Foundation, the exclusive licensee of Linus Torvalds, owner of the mark on a world¬wide basis. Other company and product names may be trademarks of the respective companies with which they are associated.

#### Copyright

© 2023 NVIDIA Corporation & affiliates. All rights reserved.

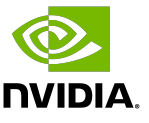